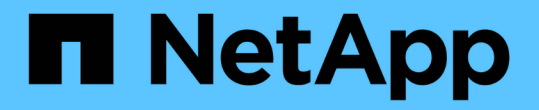

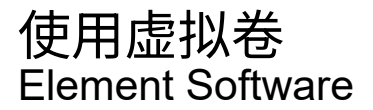

NetApp January 15, 2024

This PDF was generated from https://docs.netapp.com/zh-cn/element-software-123/storage/task\_data\_manage\_vvol\_enable\_virtual\_volumes.html on January 15, 2024. Always check docs.netapp.com for the latest.

# 目录

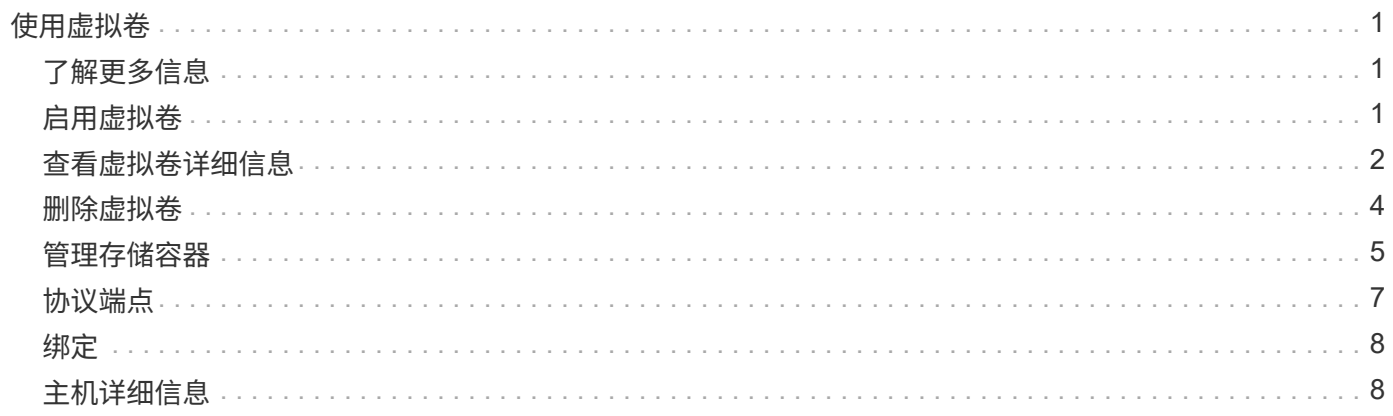

<span id="page-2-0"></span>您可以使用 Element UI 查看虚拟卷及其关联存储容器,协议端点,绑定和主机的信息并执 行相关任务。

NetApp Element 软件存储系统在出厂时已禁用虚拟卷( VVol ) 功能。您必须执行一次性任务, 通过 Element UI 手动启用 vSphere VVol 功能。

启用 VVol 功能后,用户界面中将显示 VVol 选项卡,其中提供了与 VVol 相关的监控和有限管理选项。此外,一 个称为 VASA Provider 的存储端软件组件可充当 vSphere 的存储感知服务。大多数 VVOL 命令(例如 VVOL 创 建,克隆和编辑)都由 vCenter Server 或 ESXi 主机启动,并由 VASA Provider 转换为 Element 软件存储系统 的 Element API 。可以使用 Element UI 启动用于创建,删除和管理存储容器以及删除虚拟卷的命令。

在 Element 软件存储系统中使用虚拟卷功能所需的大多数配置均在 vSphere 中进行。要在 vCenter 中注册 VASA Provider ,创建和管理 VVOL 数据存储库以及根据策略管理存储,请参见 VMware vSphere 适用于 SolidFire 存储的虚拟卷配置指南。

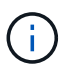

请勿将多个 NetApp Element VASA 提供程序注册到一个 vCenter 实例中。如果添加了另一个 NetApp Element VASA 提供程序,则会使所有 VVOL 数据存储库无法访问。

 $\bigcirc$ 

如果您已在 vCenter 中注册了 VASA Provider , 则可通过升级修补程序为多个 vCenter 提供 VASA 支持。要安装,请从下载 VASA39 .tar.gz 文件 ["NetApp](https://mysupport.netapp.com/products/element_software/VASA39/index.html) [软件下载](https://mysupport.netapp.com/products/element_software/VASA39/index.html)["](https://mysupport.netapp.com/products/element_software/VASA39/index.html) 并按照清单中的说明进 行操作。NetApp Element VASA 提供程序使用 NetApp 证书。使用此修补程序时, vCenter 会未 经修改地使用此证书来支持多个 vCenter 以供 VASA 和 VVol 使用。请勿修改证书。VASA 不支 持自定义 SSL 证书。

## <span id="page-2-1"></span>了解更多信息

- [启用虚拟卷](#page-2-2)
- [查看虚拟卷详细信息](#page-3-0)
- [删除虚拟卷](#page-5-0)
- [创建存储容器](#page-6-0)
- [编辑存储容器](#page-6-0)
- [删除存储容器](#page-6-0)
- [协议端点](#page-8-0)
- [绑定](#page-9-0)
- [主机详细信息](#page-9-1)

## <span id="page-2-2"></span>启用虚拟卷

您必须通过 NetApp Element 软件手动启用 vSphere 虚拟卷( VVol )功能。默认情况下 , Element 软件系统随附的 VVol 功能处于禁用状态,它不会在新安装或升级过程中自动 启用。启用 VVol 功能是一次性配置任务。

您需要的内容

- 集群必须运行 Element 9.0 或更高版本。
- 集群必须连接到与 VVol 兼容的 ESXi 6.0 或更高版本环境。
- 如果您使用的是 Element 11.3 或更高版本,则集群必须连接到 ESXi 6.0 Update 3 或更高版本的环境。

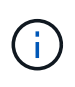

启用 vSphere 虚拟卷功能会永久更改 Element 软件配置。只有当集群连接到与 VMware ESXi VVol 兼容的环境时,才应启用 VVol 功能。您只能通过将集群恢复为出厂映像来禁用 VVol 功能并 还原默认设置,此映像将删除系统上的所有数据。

步骤

- 1. 选择 \* 集群 \* > \* 设置 \* 。
- 2. 查找虚拟卷的集群专用设置。
- 3. 单击 \* 启用虚拟卷 \* 。
- 4. 单击 \* 是 \* 确认虚拟卷配置更改。

Element UI 中将显示 \* VVols\* 选项卡。

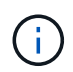

启用 VVol 功能后, SolidFire 集群将启动 VASA Provider, 为 VASA 流量打开端□ 8444, 并创建可由 vCenter 和所有 ESXi 主机发现的协议端点。

- 5. 从 \* 集群 \* > \* 设置 \* 中的虚拟卷( VVol )设置复制 VASA Provider URL 。您将使用此 URL 在 vCenter 中 注册 VASA Provider 。
- 6. 在 \* VVols\* > \* 存储容器 \* 中创建存储容器。

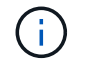

您必须至少创建一个存储容器,才能将 VM 配置到 VVol 数据存储库。

- 7. 选择 \* VVols\* > \* 协议端点 \* 。
- 8. 验证是否已为集群中的每个节点创建协议端点。

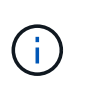

vSphere 中还需要执行其他配置任务。要在 vCenter 中注册 VASA Provider , 创建和管理 VVOL 数据存储库以及根据策略管理存储,请参见 \_VMware vSphere 适用于 SolidFire 存储 的虚拟卷配置指南。

#### 了解更多信息

["](https://www.netapp.com/us/media/tr-4642.pdf)[《](https://www.netapp.com/us/media/tr-4642.pdf)[适用于](https://www.netapp.com/us/media/tr-4642.pdf) [SolidFire](https://www.netapp.com/us/media/tr-4642.pdf) [存储的](https://www.netapp.com/us/media/tr-4642.pdf) [VMware vSphere](https://www.netapp.com/us/media/tr-4642.pdf) [虚拟卷配置指南](https://www.netapp.com/us/media/tr-4642.pdf)[》](https://www.netapp.com/us/media/tr-4642.pdf)["](https://www.netapp.com/us/media/tr-4642.pdf)

## <span id="page-3-0"></span>查看虚拟卷详细信息

您可以在 Element UI 中查看集群上所有活动虚拟卷的虚拟卷信息。您还可以查看每个虚拟 卷的性能活动,包括输入,输出,吞吐量,延迟, 队列深度和卷信息。

您需要的内容

• 您应已在 Element UI 中为集群启用 VVol 功能。

- 您应已创建关联的存储容器。
- 您应已将 vSphere 集群配置为使用 Element 软件 VVol 功能。
- 您应已在 vSphere 中至少创建一个虚拟机。

#### 步骤

1. 单击 \* VVols\* > \* 虚拟卷 \* 。

此时将显示所有活动虚拟卷的信息。

- 2. 单击要查看的虚拟卷的 \* 操作 \* 图标。
- 3. 在显示的菜单中,选择 \* 查看详细信息 \* 。

#### 详细信息

"VVols" 选项卡的 "Virtual Volumes" 页面提供了有关集群上每个活动虚拟卷的信息,例如卷 ID ,快照 ID ,父虚 拟卷 ID 和虚拟卷 ID 。

- \* 卷 ID\* : 底层卷的 ID 。
- \* 快照 ID\* :底层卷快照的 ID 。如果虚拟卷不表示 SolidFire 快照,则此值为 0 。
- \* 父虚拟卷 ID\*: 父虚拟卷的虚拟卷 ID 。如果 ID 全部为零,则虚拟卷是独立的,不会链接到父卷。
- \* 虚拟卷 ID\* : 虚拟卷的 UUID 。
- \* 名称 \* :分配给虚拟卷的名称。
- \* 存储容器 \* :拥有虚拟卷的存储容器。
- \* 子操作系统类型 \* : 与虚拟卷关联的操作系统。
- \* 虚拟卷类型 \* : 虚拟卷类型: 配置, 数据, 内存, 交换或其他。
- \* 访问 \* : 分配给虚拟卷的读写权限。
- \* 大小 \* : 虚拟卷的大小, 以 GB 或 GiB 为单位。
- \* 快照 \*: 关联快照的数量。单击此数字可链接到快照详细信息。
- \* 最小 IOPS\*:虚拟卷的最小 IOPS QoS 设置。
- \* 最大 IOPS\*:虚拟卷的最大 IOPS QoS 设置。
- \* 突发 IOPS\* : 虚拟卷的最大突发 QoS 设置。
- \* VMW\_vmid\*: 以 "VMW\_" 开头的字段中的信息由 VMware 定义。
- \* 创建时间 \*:完成虚拟卷创建任务的时间。

单个虚拟卷详细信息

在选择单个虚拟卷并查看其详细信息时, "VVols" 选项卡上的 "Virtual Volumes" 页面将提供以下虚拟卷信息。

- \* VMW\_XXX\*: 以 "VMW\_" 开头的字段中的信息由 VMware 定义。
- \* 父虚拟卷 ID\*: 父虚拟卷的虚拟卷 ID 。如果 ID 全部为零,则虚拟卷是独立的,不会链接到父卷。
- \* 虚拟卷 ID\* : 虚拟卷的 UUID 。
- \* 虚拟卷类型 \* :虚拟卷类型:配置,数据,内存,交换或其他。
- \* 卷 ID\*:底层卷的 ID 。
- \* 访问 \* : 分配给虚拟卷的读写权限。
- \* 帐户名称 \* : 包含卷的帐户的名称。
- \* 访问组 \* :关联的卷访问组。
- \* 总卷大小 \*:总配置容量(以字节为单位)。
- \* 非零块 \*: 上次垃圾回收操作完成后包含数据的 4KiB 块总数。
- \* 零块 \*: 完成最后一轮垃圾回收操作后不含数据的 4KiB 块的总数。
- \* 快照 \*: 关联快照的数量。单击此数字可链接到快照详细信息。
- \* 最小 IOPS\*: 虚拟卷的最小 IOPS QoS 设置。
- \* 最大 IOPS\*:虚拟卷的最大 IOPS QoS 设置。
- \* 突发 IOPS\*:虚拟卷的最大突发 QoS 设置。
- \* 启用 512\*: 由于虚拟卷始终使用 512 字节块大小模拟,因此值始终为 yes 。
- \* 卷已配对 \* : 指示卷是否已配对。
- \* 创建时间 \* : 完成虚拟卷创建任务的时间。
- \* 块大小 \* : 卷上块的大小。
- \* 未对齐写入 \*: 对于 512e 卷,不在 4k 扇区边界上的写入操作数。未对齐写入次数较多可能表示分区对齐 不正确。
- \* 未对齐读取 \*: 对于 512e 卷,不在 4k 扇区边界上的读取操作数。未对齐读取次数较多可能表示分区对齐 不正确。
- \* SCSI EUI 设备 ID\*: 卷的全局唯一 SCSI 设备标识符,采用基于 EUI-64 的 16 字节格式。
- \* scsiNAADeviceID\* : NAA IEEE 注册扩展格式的卷的全局唯一 SCSI 设备标识符。
- \* 属性 \* : JSON 对象格式的名称 值对列表。

### <span id="page-5-0"></span>删除虚拟卷

尽管应始终从 VMware 管理层删除虚拟卷,但您可以从 Element UI 中删除虚拟卷。只有 在绝对必要时,才应从 Element UI 中删除虚拟卷,例如 vSphere 无法清理 SolidFire 存储 上的虚拟卷时。

- 1. 选择 \* VVols\* > \* 虚拟卷 \* 。
- 2. 单击要删除的虚拟卷对应的 "Actions" 图标。
- 3. 在显示的菜单中,选择 \* 删除 \* 。

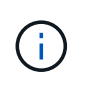

您应从 VMware 管理层删除虚拟卷,以确保在删除之前正确解除虚拟卷的绑定。只有在绝对 必要时,才应从 Element UI 中删除虚拟卷, 例如 vSphere 无法清理 SolidFire 存储上的虚拟 卷时。如果从 Element UI 中删除虚拟卷,则此卷将立即清除。

4. 确认操作。

5. 刷新虚拟卷列表以确认虚拟卷已被删除。

6. \* 可选 \*: 选择 \* 报告 \* > \* 事件日志 \* 以确认清除已成功。

## <span id="page-6-0"></span>管理存储容器

存储容器是在运行 Element 软件的集群上创建的 vSphere 数据存储库表示形式。

此时将创建存储容器并将其绑定到 NetApp Element 帐户。在 Element 存储上创建的存储容器在 vCenter 和 ESXi 中显示为 vSphere 数据存储库。存储容器不会在 Element 存储上分配任何空间。它们仅用于从逻辑上关联 虚拟卷。

每个集群最多支持四个存储容器。要启用 VVol 功能,至少需要一个存储容器。

#### 创建存储容器

您可以在 Element UI 中创建存储容器,并在 vCenter 中发现它们。您必须至少创建一个存储容器,才能开始配 置 VVol 支持的虚拟机。

开始之前,请在 Element UI 中为集群启用 VVol 功能。

#### 步骤

- 1. 选择 \* VVols\* > \* 存储容器 \* 。
- 2. 单击 \* 创建存储容器 \* 按钮。
- 3. 在 \* 创建新存储容器 \* 对话框中输入存储容器信息:
	- a. 输入存储容器的名称。
	- b. 配置 CHAP 的启动程序和目标密钥。

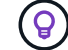

将 "CHAP Settings" 字段留空可自动生成密钥。

- c. 单击 \* 创建存储容器 \* 按钮。
- 4. 验证新存储容器是否显示在 \* 存储容器 \* 子选项卡的列表中。

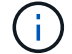

由于 NetApp Element 帐户 ID 会自动创建并分配给存储容器,因此无需手动创建帐户。

#### 查看存储容器详细信息

在 "VVols" 选项卡的 "Storage Containers" 页面上,您可以查看集群上所有活动存储容器的信息。

- 帐户**ID**:与存储容器关联的NetApp Element 帐户的ID。
- \* 名称 \* : 存储容器的名称。
- \* 状态 \* : 存储容器的状态。可能值:
	- 。Active: 存储容器正在使用中。
	- 。locked: 存储容器已锁定。
- \* PE Type\*:协议端点类型 ( SCSI 是 Element 软件唯一可用的协议) 。
- \* 存储容器 ID\*:虚拟卷存储容器的 UUID 。
- \* 活动虚拟卷 \* : 与存储容器关联的活动虚拟卷的数量。

#### 查看单个存储容器详细信息

您可以通过从 "VVols" 选项卡上的 "Storage Containers" 页面中选择单个存储容器来查看其存储容器信息。

- \* 帐户 ID\*:与存储容器关联的 NetApp Element 帐户的 ID 。
- \* 名称 \* : 存储容器的名称。
- \* 状态 \* : 存储容器的状态。可能值:
	- 。Active : 存储容器正在使用中。
	- locked : 存储容器已锁定。
- \* CHAP Initiator Secret\* : 启动程序的唯一 CHAP 密钥。
- \* CHAP Target Secret\* : 目标的唯一 CHAP 密钥。
- \* 存储容器 ID\*:虚拟卷存储容器的 UUID 。
- \* 协议端点类型 \* : 表示协议端点类型( SCSI 是唯一可用的协议)。

#### 编辑存储容器

您可以在 Element UI 中修改存储容器 CHAP 身份验证。

- 1. 选择 \* VVols\* > \* 存储容器 \* 。
- 2. 单击要编辑的存储容器的 \* 操作 \* 图标。
- 3. 在显示的菜单中, 选择 \* 编辑 \* 。
- 4. 在 CHAP Settings 下,编辑用于身份验证的 Initiator Secret 和 Target Secret 凭据。

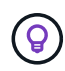

如果不更改 CHAP 设置凭据,它们将保持不变。如果您将凭据字段留空,系统将自动生成新 密码。

5. 单击 \* 保存更改 \* 。

#### 删除存储容器

您可以从 Element UI 中删除存储容器。

您需要的内容

确保已从 VVol 数据存储库中删除所有虚拟机。

#### 步骤

1. 选择 \* VVols\* > \* 存储容器 \* 。

2. 单击要删除的存储容器的 \* 操作 \* 图标。

- 3. 在显示的菜单中, 选择 \* 删除 \* 。
- 4. 确认操作。

5. 刷新 \* 存储容器 \* 子选项卡中的存储容器列表,以确认此存储容器已被删除。

## <span id="page-8-0"></span>协议端点

协议端点是指主机用来对运行 NetApp Element 软件的集群上的存储进行寻址的访问点。 协议端点不能由用户删除或修改,不与帐户关联,也不能添加到卷访问组。

运行 Element 软件的集群会自动为集群中的每个存储节点创建一个协议端点。例如,一个六节点存储集群具有 六个协议端点,这些协议端点映射到每个 ESXi 主机。协议端点由 Element 软件动态管理,并可根据需要创建, 移动或删除,而无需任何干预。协议端点是多路径的目标,并充当附属 LUN 的 I/O 代理。每个协议端点都使用 一个可用的 SCSI 地址,就像标准 iSCSI 目标一样。协议端点在 vSphere 客户端中显示为单块( 512 字节)存 储设备,但此存储设备不可格式化或用作存储。

iSCSI 是唯一受支持的协议。不支持光纤通道协议。

协议端点详细信息

"VVols" 选项卡上的 "Protocol Endpoints" 页面提供了协议端点信息。

• \* 主提供程序 ID\*

主协议端点提供程序的 ID 。

• \* 二级提供程序 ID\*

二级协议端点提供程序的 ID 。

• \* 协议端点 ID\*

协议端点的 UUID 。

• \* 协议端点状态 \*

协议端点的状态。可能值如下:

- Active :协议端点正在使用中。
- start :协议端点正在启动。
- failover :协议端点已进行故障转移。
- Reserved :已保留协议端点。
- \* 提供程序类型 \*

协议端点提供程序的类型。可能值如下:

- 主卷
- 二级

• \* SCSI NAA 设备 ID\*

NAA IEEE 注册扩展格式中协议端点的全局唯一 SCSI 设备标识符。

## <span id="page-9-0"></span>绑定

要对虚拟卷执行 I/O 操作, ESXi 主机必须先绑定虚拟卷。

SolidFire 集群会选择最佳协议端点,创建将 ESXi 主机和虚拟卷与协议端点关联的绑定,并将此绑定返回到 ESXi 主机。绑定后, ESXi 主机可以对绑定的虚拟卷执行 I/O 操作。

绑定详细信息

"VVols" 选项卡上的 "Bindings" 页面提供了有关每个虚拟卷的绑定信息。

此时将显示以下信息:

• \* 主机 ID\*

托管虚拟卷且为集群所知的 ESXi 主机的 UUID 。

• \* 协议端点 ID\*

与 SolidFire 集群中的每个节点对应的协议端点 ID 。

• \* 带内协议端点 ID\*

协议端点的 SCSI NAA 设备 ID 。

• \* 协议端点类型 \*

协议端点类型。

• \* VVol 绑定 ID\*

虚拟卷的绑定 UUID 。

• \* VVol ID\*

虚拟卷的通用唯一标识符( UUID )。

• \* VVol 二级 ID\*

虚拟卷的二级 ID, 即 SCSI 二级 LUN ID。

## <span id="page-9-1"></span>主机详细信息

"VVols" 选项卡上的 "Hosts" 页面提供了有关托管虚拟卷的 VMware ESXi 主机的信息。

此时将显示以下信息:

• \* 主机 ID\*

托管虚拟卷且为集群所知的 ESXi 主机的 UUID 。

• \* 主机地址 \*

ESXi 主机的 IP 地址或 DNS 名称。

• \* 绑定 \*

ESXi 主机绑定的所有虚拟卷的绑定 ID 。

• \* ESX 集群 ID\*

vSphere 主机集群 ID 或 vCenter GUID 。

• \* 启动程序 IQN\*

虚拟卷主机的启动程序 IQN 。

• \* SolidFire 协议端点 ID\*

当前对 ESXi 主机可见的协议端点。

#### 版权信息

版权所有 © 2024 NetApp, Inc.。保留所有权利。中国印刷。未经版权所有者事先书面许可,本文档中受版权保 护的任何部分不得以任何形式或通过任何手段(图片、电子或机械方式,包括影印、录音、录像或存储在电子检 索系统中)进行复制。

从受版权保护的 NetApp 资料派生的软件受以下许可和免责声明的约束:

本软件由 NetApp 按"原样"提供,不含任何明示或暗示担保,包括但不限于适销性以及针对特定用途的适用性的 隐含担保,特此声明不承担任何责任。在任何情况下,对于因使用本软件而以任何方式造成的任何直接性、间接 性、偶然性、特殊性、惩罚性或后果性损失(包括但不限于购买替代商品或服务;使用、数据或利润方面的损失 ;或者业务中断),无论原因如何以及基于何种责任理论,无论出于合同、严格责任或侵权行为(包括疏忽或其 他行为),NetApp 均不承担责任,即使已被告知存在上述损失的可能性。

NetApp 保留在不另行通知的情况下随时对本文档所述的任何产品进行更改的权利。除非 NetApp 以书面形式明 确同意,否则 NetApp 不承担因使用本文档所述产品而产生的任何责任或义务。使用或购买本产品不表示获得 NetApp 的任何专利权、商标权或任何其他知识产权许可。

本手册中描述的产品可能受一项或多项美国专利、外国专利或正在申请的专利的保护。

有限权利说明:政府使用、复制或公开本文档受 DFARS 252.227-7013(2014 年 2 月)和 FAR 52.227-19 (2007 年 12 月)中"技术数据权利 — 非商用"条款第 (b)(3) 条规定的限制条件的约束。

本文档中所含数据与商业产品和/或商业服务(定义见 FAR 2.101)相关,属于 NetApp, Inc. 的专有信息。根据 本协议提供的所有 NetApp 技术数据和计算机软件具有商业性质,并完全由私人出资开发。 美国政府对这些数 据的使用权具有非排他性、全球性、受限且不可撤销的许可,该许可既不可转让,也不可再许可,但仅限在与交 付数据所依据的美国政府合同有关且受合同支持的情况下使用。除本文档规定的情形外,未经 NetApp, Inc. 事先 书面批准,不得使用、披露、复制、修改、操作或显示这些数据。美国政府对国防部的授权仅限于 DFARS 的第 252.227-7015(b)(2014 年 2 月)条款中明确的权利。

商标信息

NetApp、NetApp 标识和 <http://www.netapp.com/TM> 上所列的商标是 NetApp, Inc. 的商标。其他公司和产品名 称可能是其各自所有者的商标。